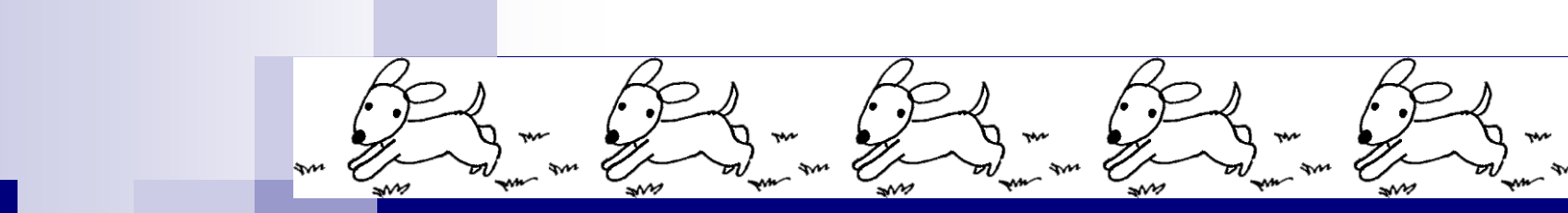

### ゲノム情報解析基礎 ~ Rで塩基配列解析2 ~

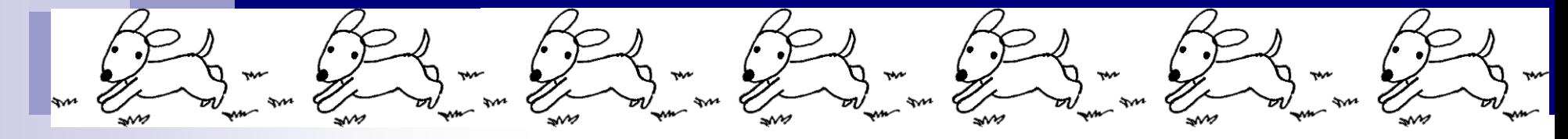

### 大学院農学生命科学研究科 アグリバイオインフォマティクス教育研究プログラム 門田幸二(かどた こうじ) kadota@iu.a.u-tokyo.ac.jp http://www.iu.a.u-tokyo.ac.jp/~kadota/

「感想やコメント」へのコメント

- コピペではなく位置から自分が入力するのは無理そう → 私も1からの入力は無理です。そのため の多数の例題であり、テンプレートを基本として必要最小限の変更で実行するのが基本です。
- 難易度の観点から、「バイオスタティスティクス基礎論1回目」よりも「ゲノム情報解析基礎1回目」 が先のほうがありがたい → 他の先生方のご都合などで決まりますので難しいところですが、私も 個人的にはそれがいいと思います。前向きに検討します。
- 講義全般
	- Negative(基礎科目とはいえ、講義が止まることが多すぎ):1名 → 気持ちは非常によくわかりますが、で きるヒト向けの講義ではありません
	- 要望(もっと応用編の時間を増やしてほしい):1名 → NGSハンズオン講習会を受けましょうw
	- □ Positive(ちょうどよい、わかりやすい): 多数→ ごっつぁんです
- PythonやMatlabなどに比べてGUIの使いにくさやヘルプの不足が気になった。Rを利用するメリット **があれば教えて→ 個人利用としてはRStudioというソフトがGUIやヘルプの充実という観点からい** いようです。講義では取り扱いづらいため、私は使ったことはありませんが…。
- スクリプト上で色分けする手段はあるか?あれば教えて → 高機能なエディタをおススメ(Windows な私はEmEditor)。Linux上で作業をする人の多くは、viやemacsというエディタを使っています。
- 課題2のcontig\_8はNを含むが、Nは数えるべきなのだろうか?→ 私も正確なところはよくわかりま せんが、多分Nを除外して考えるのが正解、、、ではないだろうかと思います。
- contigごとのGC含量を調べると何がわかるのか気になった → contigごとに違いがあるかどうかが わかる、とか。。。
- hogeって何? → 特に意味はありません。"その筋のヒト"が何気なしに使う用語です。農学太郎、 花子みたいなものです

多くのヒトが感想を述べられて

いました。ありがとうございます

# 講義予定

- 4月11日月曜日(17:15-20:30)PC使用
	- □ 嶋田透:ゲノムからの遺伝子予測
	- □ 門田幸二:バイオインフォマティクス基礎知識、Rのイントロダクション
- 4月18日月曜日(17:15-20:30)PC使用
	- □ 門田幸二:Rで塩基配列解析1、multi-FASTAファイルの各種解析
- 4月25日月曜日(17:15-20:30)PC使用
	- □ 嶋田透:ゲノムアノテーション、遺伝子の機能推定、RNA-seqなどによ る発現解析、比較ゲノム解析
	- □ 門田幸二:Rで塩基配列解析2、Rパッケージ、k-mer解析の基礎
- 5月02日月曜日(17:15-19:00頃)PC使用
	- □ 勝間進:非コードRNA、小分子RNA、エピジェネティクス
	- □ 講義後、小テスト

# **Contents**

### ■ パッケージ

- CRANとBioconductor
- □ 推奨パッケージインストール手順のおさらい
- □ ゲノム情報パッケージBSgenomeの概観
- ヒトゲノム情報パッケージの解析
- 2連続塩基出現頻度解析(CpG解析)、k-mer解析
	- □ 仮想データ
	- □実データ(課題)
	- □ 作図

<u>R起動直後に「?関数名」と打ち込んで</u> パッケージ も、使用法を記したウェブページが開 かずにエラーが出ることがあります R R Console  $\begin{array}{c|c|c|c|c|c} \hline \multicolumn{3}{c|}{\mathbf{C}} & \multicolumn{3}{c|}{\mathbf{S}} & \multicolumn{3}{c|}{\mathbf{S}} & \multicolumn{3}{c|}{\mathbf{S}} & \multicolumn{3}{c|}{\mathbf{S}} & \multicolumn{3}{c|}{\mathbf{S}} & \multicolumn{3}{c|}{\mathbf{S}} & \multicolumn{3}{c|}{\mathbf{S}} & \multicolumn{3}{c|}{\mathbf{S}} & \multicolumn{3}{c|}{\mathbf{S}} & \multicolumn{3}{c|}{\mathbf{S}} & \multicolumn{3}{c|}{\mathbf$ R version 3.1.3 (2015-03-09) -- "Smooth Sidewalk" Copyright (C) 2015 The R Foundation for Statistical Computing Platform: x86 64-w64-mingw32/x64 (64-bit) R は、自由なソフトウェアであり、「完全に無保証」です。 一定の条件に従えば、自由にこれを再配布することができます。 配布条件の詳細に関しては、'license()' あるいは 'licence()' と入力し\$ - R は多くの貢献者による共同プロジェクトです。 詳しくは 「contributors()! と入力してください。 また、R や R のパッケージを出版物で引用する際の形式については 「citation() ' と入力してください。 「demo()「 と入力すればデモをみることができます。 "help()" とすればオンラインヘルプが出ます。 'help.start()'で HTML ブラウザによるヘルプがみられます。 'g()' と入力すれば R を終了します。 ①  $>$ ?subseq No documentation for 'subseq' in specified packages and libraries: you could try '??sub.2 No documentation for 'alphabetFrequency' in specified packages and\$ you could try '??alphabetFrequency'  $\geq$ ш.

Apr 25 2016  $\,$  5  $\,$ 

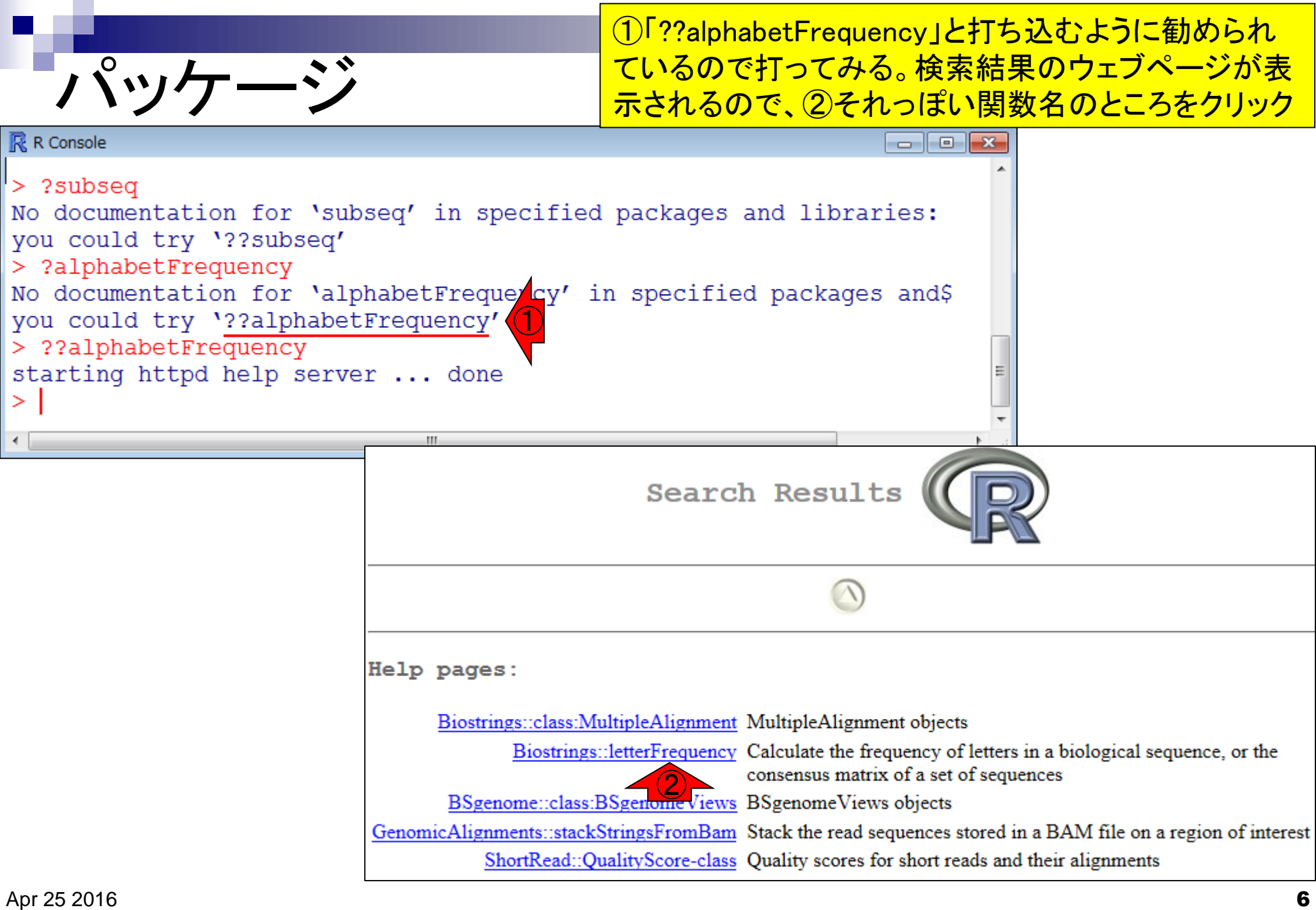

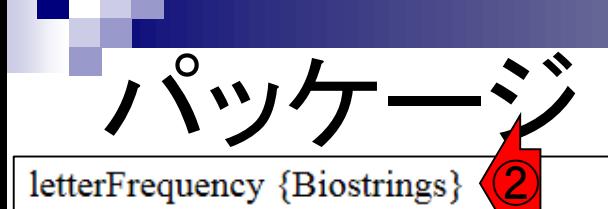

①alphabetFrequency関数は②Biostringsというパッ ケージから提供されているものだと読み解く。「??関 数名」は、関数名は既知だがどのパッケージから提 <u>供されているものかを知りたい場合などに利用する</u>

Calculate the frequency of letters in a biological sequence, or the consensus matrix of a set of sequences

Description

Given a biological sequence (or a set of biological sequences), the alphabetFrequency function computes the frequency of each letter of the relevant alphabet.

LetterFrequency is similar, but more compact if one is only interested in certain letters. It can also tabulate letters "in common".

letterFrequencyInSlidingView is a more specialized version of letterFrequency for (non-masked) XString objects. It tallys the requested letter frequencies for a fixed-width view, or window, that is conceptually slid along the entire input sequence.

The consensus Matrix function computes the consensus matrix of a set of sequences, and the consensus String function creates the consensus sequence from the consensus matrix based upon specified criteria.

In this man page we call "DNA input" (or "RNA input") an XString, XStringSet, XString Views or Masked XString object of base type DNA (or RNA).

**Usage** 

```
alphabetFrequency(x, as.prob=FALSE, ...)
hasOnlyBaseLetters(x)
\blacksquare
```
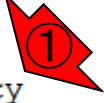

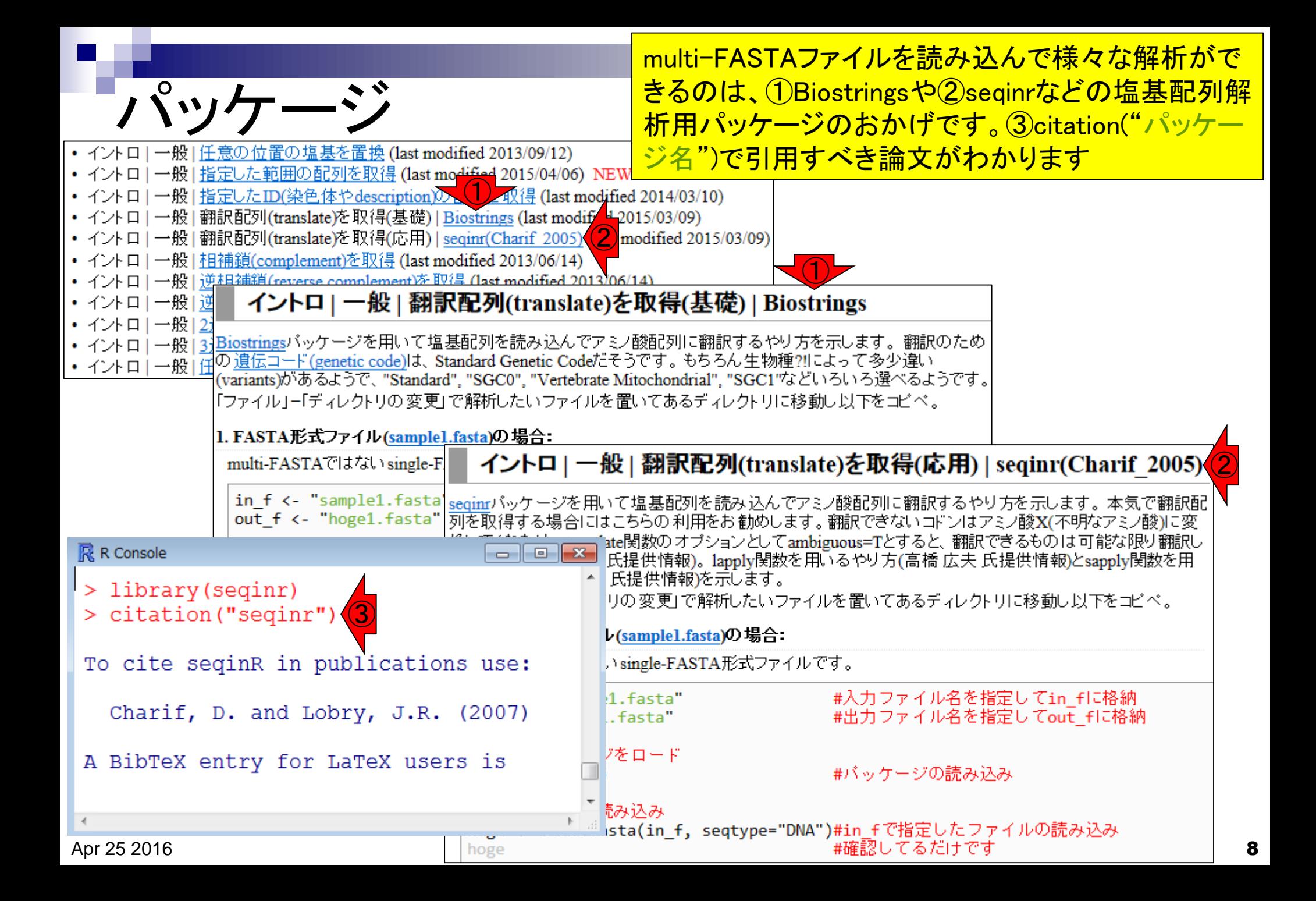

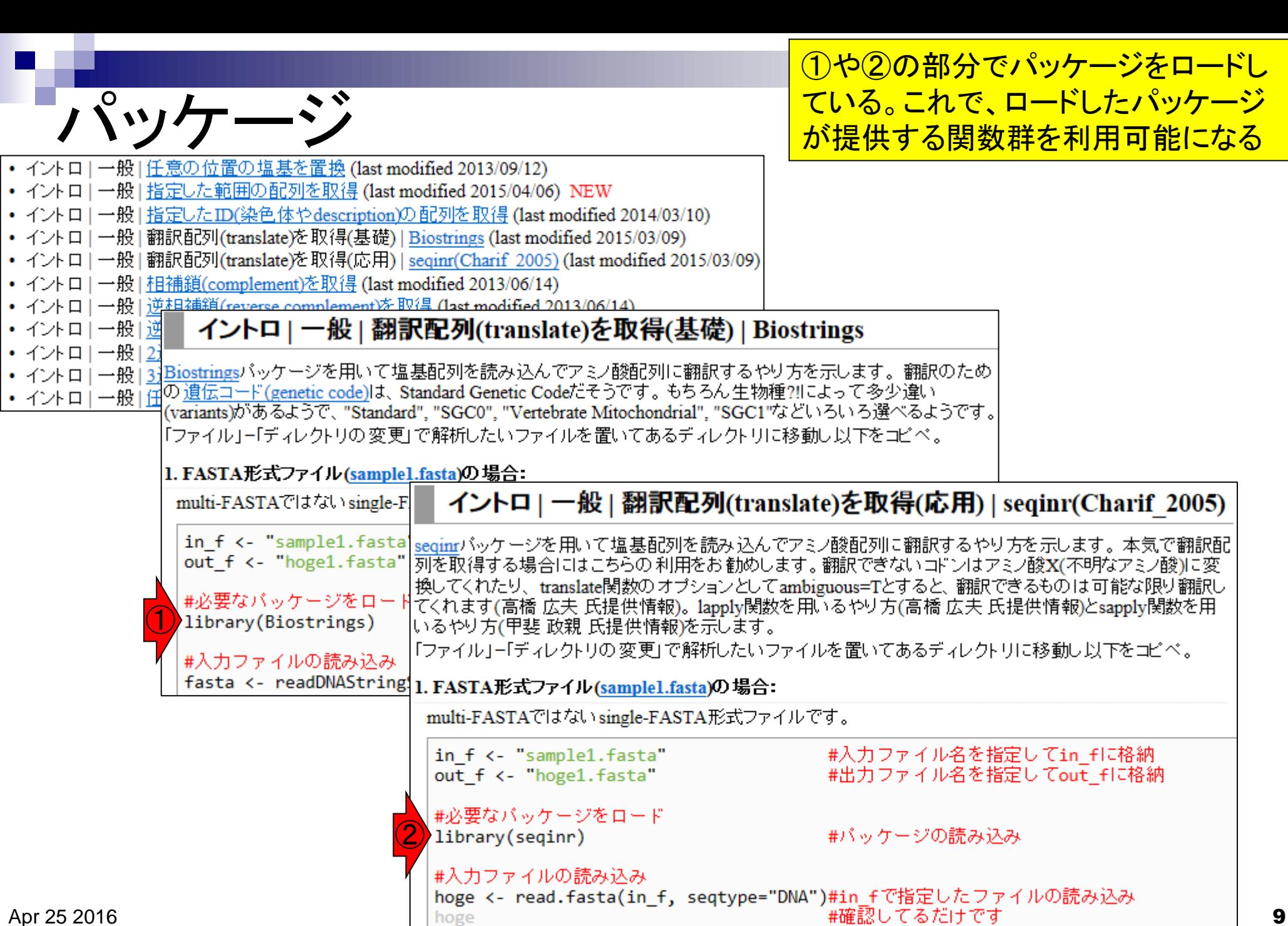

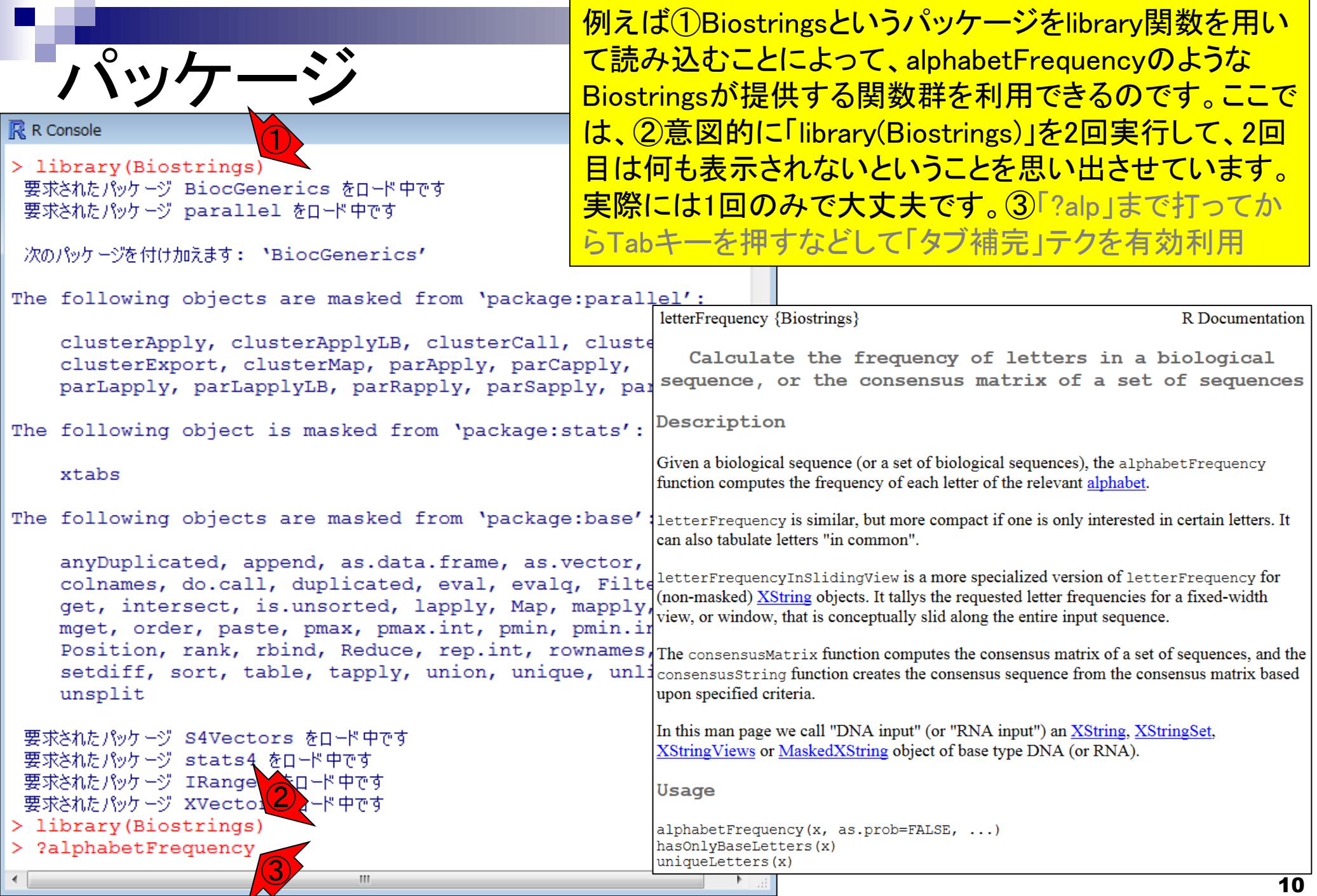

「R本体とパッケージ」の関係は、「パ ソコンとソフト」、「Microsoft EXCELと アドイン」、「Cytoscapeとプラグイン」 のようなものという理解でよい

■ パソコンを購入しただけの状態では、できることが限られています。 通常は、Officeやウイルス撃退ソフトなどをインストールして利用します。

R本体とパッケージの関係

- Linuxをインストールしただけの状態では、できることが限られています。 □ 通常は、マッピングなど各種プログラムをインストールして利用します。
- R本体をインスト―ルしただけの状態では、できることが限られています。 □ 各種解析を行うパッケージ(またはライブラリ)をインストールして利用します。

#### 2016年04月21日現在

# CRANとBioconductor

Rパッケージの2大リポジトリ(貯蔵庫)

CRAN:8,000パッケージ以上

□ Bioconductor: 1,104パッケージ

②CRAN (The Comprehensive R Archive Network)提供パッケージは、生命科学を含 む様々な分野で利用される。NGS解析は、 ③主にBioconductor提供パッケージを利用

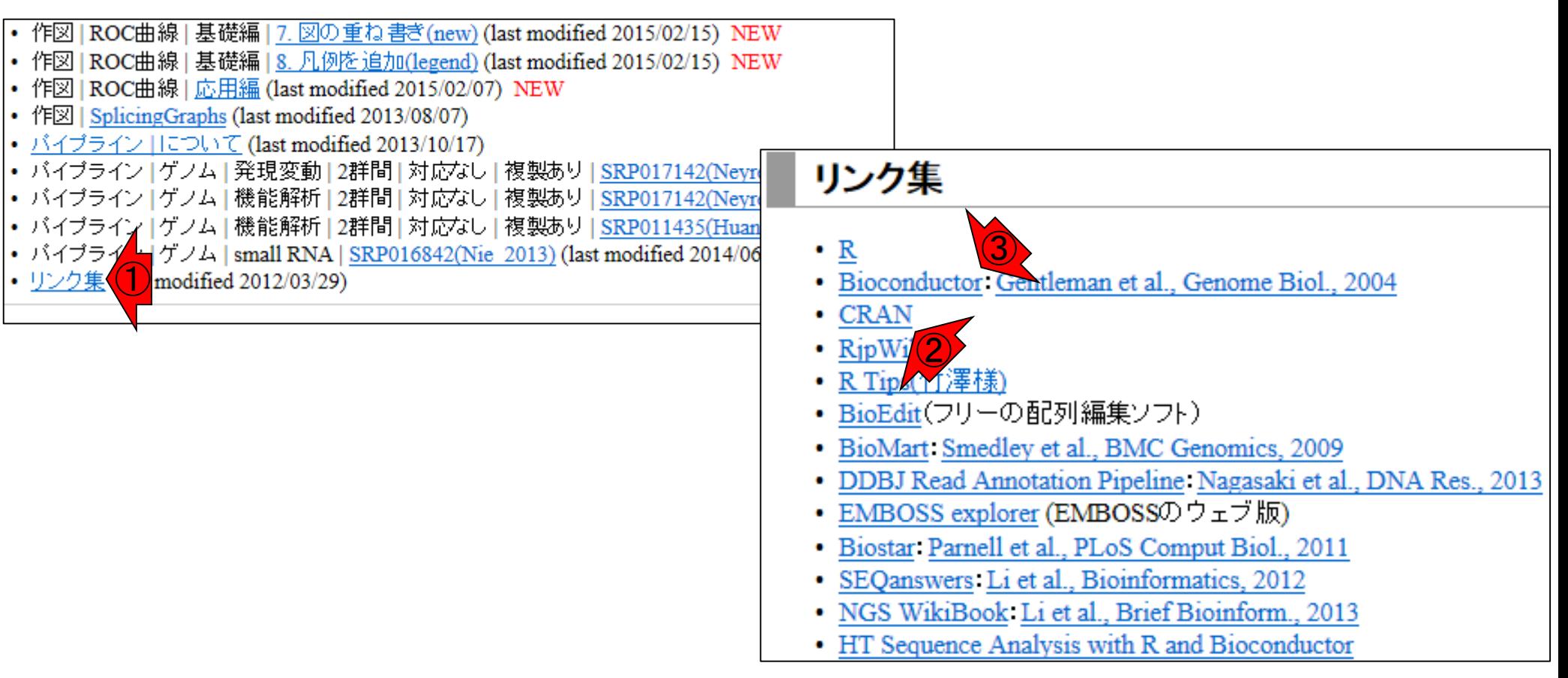

バグの修正や新たな機能がどんど ん追加されている。最新版の利用を お勧め。毎年5月と11月ごろにバー ジョンアップするとよいだろう。

# 定期的にバージョンアップ

### 近年のリリース頻度

…

…

…

- □ R本体 (http://www.r-project.org/)
	- 2016-04-14にver. 3.2.5をリリース
	- 2015-06-18にver. 3.2.1をリリース
	- 2014-10-31にver. 3.1.2をリリース
	- 2012-03-30にver. 2.15.0をリリース

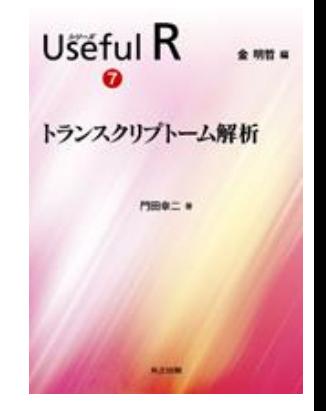

- Bioconductor (http://bioconductor.org/)は半年ごとにリリース
	- 2015-10にver. 3.2をリリース (R ver. 3.2.1で動作確認)、提供パッケージ数: 1,104
	- 2015-04にver. 3.1をリリース (R ver. 3.2.1で動作確認)、提供パッケージ数: 1.024
	- 2014-10にver. 3.0をリリース (R ver. 3.1.1で動作確認)、提供パッケージ数:934
	- 2014-04にver. 2.14をリリース (R ver. 3.1.0で動作確認)、提供パッケージ数:824
	- 2013-10にver. 2.13をリリース (R ver. 3.0で動作確認)、提供パッケージ数: 750
	- 2013-04にver. 2.12をリリース (R ver. 3.0で動作確認)、提供パッケージ数:672
	- 2012-10にver. 2.11をリリース (R ver. 2.15.1で動作確認)、提供パッケージ数:608
	- 2012-04にver. 2.10をリリース (R ver. 2.15.0で動作確認)、提供パッケージ数:553

# **Bioconductor**

Bioconductorに関する総説(Review)。ゲノム配 列やアノテーションパッケージもBioconductorか ら提供されており、それらに関する言及もあり。

Nat Methods. 2015 Feb; 12(2): 115-21. doi: 10.1038/nmeth.3252.

#### Orchestrating high-throughput genomic analysis with Bioconductor.

<u>Huber W<sup>1</sup>, Carey VJ<sup>2</sup>, Gentleman R<sup>3</sup>, Anders S<sup>1</sup>, Carlson M<sup>4</sup>, Carvalho BS<sup>5</sup>, Bravo HC<sup>6</sup>, Davis S<sup>7</sup>, Gatto L<sup>8</sup>,</u> Girke T<sup>9</sup>, Gottardo R<sup>10</sup>, Hahne F<sup>11</sup>, Hansen KD<sup>12</sup>, Irizarry RA<sup>13</sup>, Lawrence M<sup>3</sup>, Love MI<sup>13</sup>, MacDonald J<sup>14</sup>, <u> Obenchain V<sup>4</sup>, Oleś AK<sup>1</sup>, Pagès H<sup>4</sup>, Reyes A<sup>1</sup>, Shannon P<sup>4</sup>, Smyth GK<sup>15</sup>, Tenenbaum D<sup>4</sup>, Waldron L<sup>16</sup>,</u> Morgan M<sup>4</sup>.

#### **Author information**

#### **Abstract**

Bioconductor is an open-source, open-development software project for the analysis and comprehension of high-throughput data in genomics and molecular biology. The project aims to enable interdisciplinary research, collaboration and rapid development of scientific software. Based on the statistical programming language R, Bioconductor comprises 934 interoperable packages contributed by a large, diverse community of scientists. Packages cover a range of bioinformatic and statistical applications. They undergo formal initial review and continuous automated testing. We present an overview for prospective users and contributors.

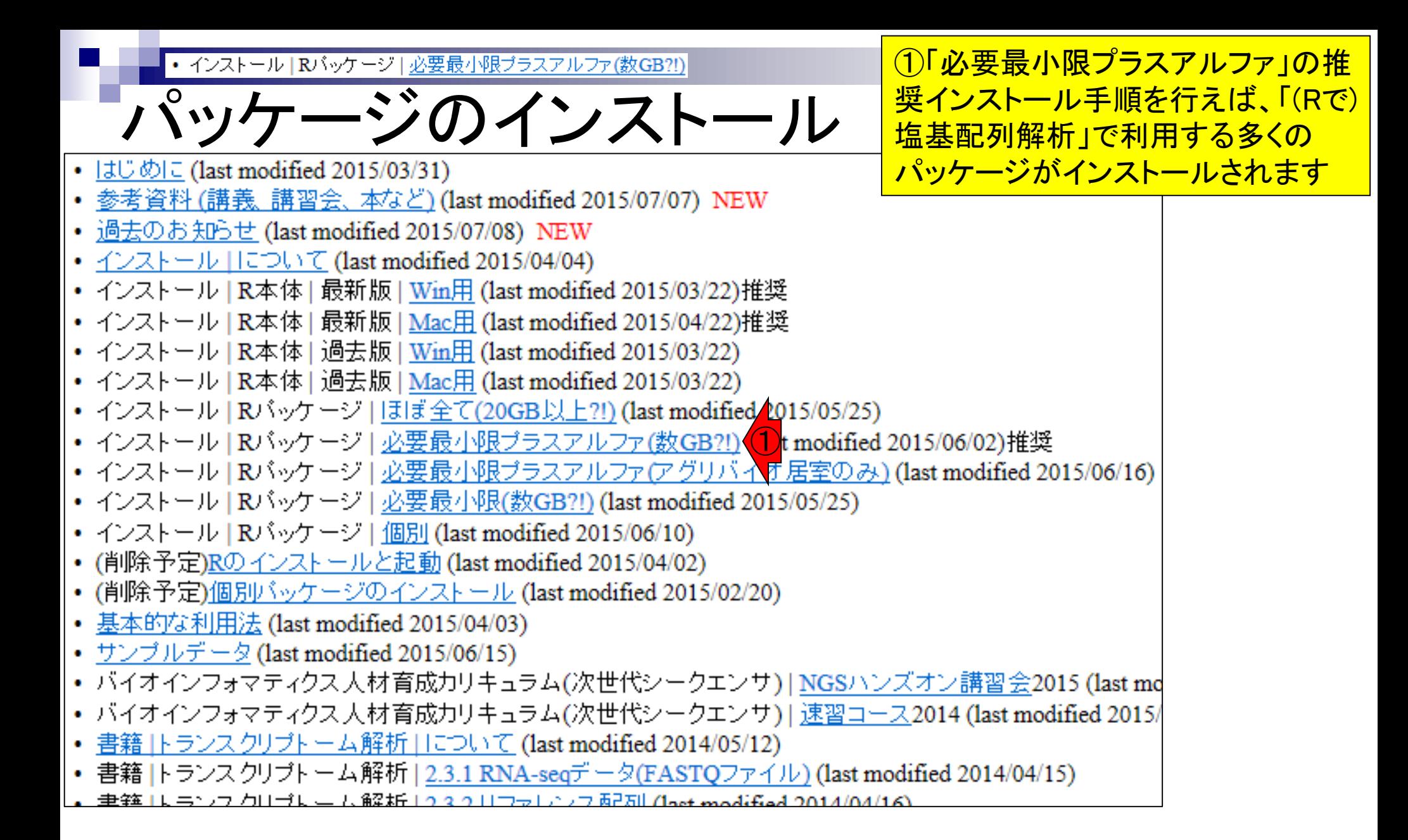

①これらはCRANから提供されてい • インストール | Rパッケージ | 必要最小限プラスアルファ(数GB?!) パッケージのインストール るものたち。②「バイオスタティス ティクス基礎論」で利用予定のパッ ケージは、ここに書き込んでいる インストール | Rパッケージ | 必要最小限プラスアルファ(数GB?!) NEW |(Rで)塩基配列解析、(Rで)マイクロアレイデータ解析中で利用するバッケージ、 ブラスアルファのバッケージをインストー ルするやり方です。Rパッケージの2大リポジトリであるCRANとBioconductorから提供されているパッケージ群のうち、一 |部のインストールに相当しますので、相当短時間でインストールが完了します。「options(repos="http://cran.ism.ac.jp/")」 协「使えなくなっているという指摘を受けたので2016.04.11にコメントアウトしました。 |1. R本体を起動 ① 2. CRANから提供されているバッケージ群のインストール・ 以下を「R コンソール画面上」でコピー&ペースト。どこからタワンロードするか?と聞かれるので、その場合は自分の いる場所から近いサイトを指定しましょう。 #options(repos="http://cran.ism.ac.jp/")#利用するリボジトリを指定(統計数理研究所の場合。使え) #(Rで)塩基配列解析で主に利用 #EXCELファイル(.x1sx)を直接読み込むためのバッケージ。 install.packages("openxlsx") install.packages("PoissonSeq") install.packages("samr") #(Rで)マイクロアレイデータ解析でも利用 install.packages("seginr") #(Rで)マイクロアレイデータ解析でも利用 #(Rで)マイクロアレイデータ解析で利用 install.packages("cclust") install.packages("class") install.packages("e1071") install.packages("GeneCycle") install.packages("gptk") install.packages("GSA") install.packages("mixOmics") install.packages("pvclust") #install.packages("RobLoxBioC") install.packages("som") install.packages("st") install.packages("varSelRF") ②#アグリバイオの他の講義科目で利用予定 Apr 25 2016 16

パッケージのインストール トールしている。例えば②は、マウスのmm10というバー <del>①ゲノム情報のパッケージ(BSgenome…)はBioconductor</del> から提供されています。ここでは計6パッケージをインス ジョンのゲノム配列情報を含むパッケージの名前 (BSgenome.Mmusculus.UCSC.mm10)に相当する。3 biocLiteという関数を用いて該当パッケージをインストー ルしています。

biocLite("edgeR", suppressUpdates=TRUE) biocLite("GenomicAlignments", suppressUpdates=TRUE)

• インストール | Rパッケージ | 必要最小限プラスアルファ

biocLite("DESeq", suppressUpdates=TRUE) biocLite("DESeq2", suppressUpdates=TRUE) biocLite("DiffBind", suppressUpdates=TRUE) biocLite("doMC", suppressUpdates=TRUE) biocLite("EBSeq", suppressUpdates=TRUE) biocLite("EDASeq", suppressUpdates=TRUE)

4. Bioconductorから提供されているバッケージ群のインストール

ゲノム配列バッケージです。一つ一つの容量が尋常でないため、必要に応じてテキストエディタなどに予めコ ビベしておき、いらないゲノムバッケージを削除してからお使いください。

①

source("http://bioconductor.org/biocLite.R")#おまじない biocLite("BSgenome.Athaliana.TAIR.TAIR9", suppressUpdates=TRUE)#シロイヌナズナゲノム biocLite("BSgenome.Celegans.UCSC.ce6", suppressUpdates=TRUE)#線虫ゲノム biocLite("BSgenome.Drerio.UCSC.danRer7", suppressUpdates=TRUE)#ゼブラフィッシュゲノム biocLite("BSgenome.Hsapiens.NCBI.GRCh38", suppressUpdates=TRUE)#ヒトゲノム(GRCh38) biocLite("BSgenome.Hsapiens.UCSC.hg19", suppressUpdates=TRUE)#ヒトゲノム(hg19) biocLite("BSgenome.Mmusculus.UCSC.mm10", suppressUpdates=TRUE)#マウスゲノム(mm10)  $\overline{3}$   $\overline{2}$ 

# **Contents**

### ■ パッケージ

- □ CRANとBioconductor
- □ 推奨パッケージインストール手順のおさらい
- □ ゲノム情報パッケージBSgenomeの概観
- ヒトゲノム情報パッケージの解析
- 2連続塩基出現頻度解析(CpG解析)、k-mer解析
	- □ 仮想データ
	- □実データ(課題)
	- □ 作図

![](_page_18_Figure_0.jpeg)

![](_page_19_Figure_0.jpeg)

![](_page_20_Figure_0.jpeg)

![](_page_21_Picture_43.jpeg)

п

![](_page_22_Figure_0.jpeg)

#### |1. 利用可能な生物種とRにインストール済みの生物種をリストアップしたい場合:

![](_page_22_Figure_2.jpeg)

![](_page_23_Figure_0.jpeg)

# **Contents**

### ■ パッケージ

- □ CRANとBioconductor
- □ 推奨パッケージインストール手順のおさらい

□ ゲノム情報パッケージBSgenomeの概観

- □ ヒトゲノム情報パッケージの解析
- 2連続塩基出現頻度解析(CpG解析)、k-mer解析
	- □ 仮想データ
	- □実データ(課題)
	- □ 作図

![](_page_25_Figure_0.jpeg)

![](_page_26_Figure_0.jpeg)

![](_page_27_Figure_0.jpeg)

![](_page_28_Figure_0.jpeg)

![](_page_29_Figure_0.jpeg)

![](_page_30_Figure_0.jpeg)

• イントロ | 一般 | 配列取得 | ゲノム配列 | BSgenome

### **BSgenome**

Į

![](_page_31_Picture_33.jpeg)

参考

![](_page_32_Figure_0.jpeg)

# **Contents**

### ■ パッケージ

- □ CRANとBioconductor
- □ 推奨パッケージインストール手順のおさらい
- □ ゲノム情報パッケージBSgenomeの概観
- ヒトゲノム情報パッケージの解析
- 2連続塩基出現頻度解析(CpG解析)、k-mer解析
	- □ 仮想データ
	- □ 実データ(課題)
	- □ 作図

• イントロ | 一般 | k-mer解析 | k=2(2連続塩基の出現頻度解析) | Biostrings

Rで調べることができます

# ヒトゲノム中のCpG出現確率は低い

 全部で16通りの2連続塩基の出現頻度分布を調べると、CGとなる確率の 実測値(0.986%)は期待値(4.2%)よりもかなり低い

■ 期待値

- □ ゲノム中のGC含量を考慮した場合:約41%(A:0.295, C:0.205, G: 0.205, T:0.295) なので、0.205×0.205= 4.2%
- □ ゲノム中のGC含量を考慮しない場合: 50%(A:0.25, C:0.25, G: 0.25, T:0.25)なの  $\tau$ . 0.25 × 0.25 = 6.25%

![](_page_34_Figure_7.jpeg)

![](_page_35_Picture_31.jpeg)

![](_page_36_Figure_0.jpeg)

Internet ExplorerのヒトはCTRLとALTキーを • イントロ | 一般 | k-mer解析 | k=2(2連続塩基の出現頻度解析) | Biostrings 2連続塩基の出現頻度 押しながらコードの枠内で左クリックすると全 選択できます。基本はコピペ。①出力ファイ  $\overline{\mathcal{H}}$ の中身は②tmpオブジェクトの中身と同じ イントロ | 一般 | k-mer解析 | k=2(2連続塩基の出現頻度解析) Biostringsパッケージを用いて、multi-FASTA形式ファイルを読み込んで、"AA"、"AC"、"AG"、"AT"、"CA"、"CC"、 |"CG", "CT", "GA", "GC", "GG", "GT", "TA", "TC", "TG", "TT"の計4<sup>2</sup>=16通りの2連続塩基の出現頻度を調べ |るやり方を示します。k-mer解析のk=2の場合に相当します。ヒトゲノムで"CG"の割合が期待値よりも低い(Lander et al., 2001; Saxonov et al., 2006)ですが、それを簡単に検証できます。 |「ファイル」-「ディレクトリの変更」で解析したいファイルを置いてあるディレクトリに移動し以下をコビベ。 |1. イントロ | 一般 | ランダムな塩基配列を作成の4.を実行して得られたmulti-FASTAファイル(hoge4.fa)の場合: タイトル通りの出現頻度です。 **R** R Console  $\begin{array}{c|c|c|c|c|c} \hline \multicolumn{3}{c|}{\mathbf{C}} & \multicolumn{3}{c|}{\mathbf{S}} & \multicolumn{3}{c|}{\mathbf{S}} & \multicolumn{3}{c|}{\mathbf{S}} & \multicolumn{3}{c|}{\mathbf{S}} & \multicolumn{3}{c|}{\mathbf{S}} & \multicolumn{3}{c|}{\mathbf{S}} & \multicolumn{3}{c|}{\mathbf{S}} & \multicolumn{3}{c|}{\mathbf{S}} & \multicolumn{3}{c|}{\mathbf{S}} & \multicolumn{3}{c|}{\mathbf{S}} & \multicolumn{3}{c|}{\mathbf$ in  $f \leftarrow$  "hoge4. $fa$ " #入力ファイル名 ① #出力ファイル名 > out <- dinucleotideFrequency (fasta) #連続塩S out f <- "hoge1.txt" #必要なバッケージをロ > #ファイルに保存 #バッケージの読 library(Biostrings) > tmp <- cbind(names(fasta), out) #保存し\$ #入力ファイルの読み込み > write.table(tmp, out f, sep="\t", append=F, quo\$ fasta <- readDNAStringSet(in f, format="fasta")#in ②tmp #確認してる fasta  $CT$ AC. AG. AT СA CC. CG "contig 1" "0" "1" "1" "2" "2"  $"2"$  $\mathbf{u} \geq \mathbf{u}$  $"2"$ #本番  $[1,]$ out <- dinucleotideFrequency(fasta) #連続塩基の出現| "contig  $2$ " " $4$ " " $6$ " " $9$ " " $1$ " ահա  $[2,]$  $1111$  $1111$ ″ճ″ "contig 3" "2" "4" "5" "4" "4" ո շո 11 5 H արա  $[3,]$ #ファイルに保存 "3" "6" "2" "3" "5" "contig 4" ազա ո∢ո ո∄ո tmp <- cbind(names(fasta), out) #保存したい情報|  $[4,]$ write.table(tmp, out\_f, sep="\t", append=F, quote=F, GA - GC GG TС GT ΤA 'FG  $"2" "2" "3"$  $\mu$ 0 $\mu$   $\mu$ 0 $\mu$   $\mu$ 3 $\mu$   $\mu$ 0 $\mu$   $\mu$ 0 $\mu$  $[1, 1]$ **"4" "9"** <u> "10" "8" "1" "8"</u>  $[2,]$ "6" ա ա  $"4" "3"$ աշա  $[3,]$ <u> "6" "6" "4" </u> msu msu ոժո ոժո ոժո usu usu usu uTu utu  $[4,1]$ ⋗ -m

Apr 25 2016  $\,$  38  $\,$ 

![](_page_38_Figure_0.jpeg)

2連続塩基の出現頻

#### ①出力ファイルは、配列ごと(この場 合コンティグごと)に16種類の2連続塩 基の出現頻度をカウントしたものです

イントロ | 一般 | k-mer解析 | k=2(2連続塩基の出現頻度解析) | Biostrings **CONCRETE** hoge4.fa - メモ帳 Biostringsパッケージを用いて、multi-FASTA形式ファイルを読み込 ファイル(F) 編集(E) 書式(0) 表示(V) ヘルプ(H) "CG", "CT", "GA", "GC", "GG", "GT", "TA", "TC", "TG", "TT" の言 |るやり方を示します。k-mer解析のk=2の場合に相当します。ヒトゲ。  $\frac{1}{2}$ et al., 2001; Saxonov et al., 2006)ですが、それを簡単に検証できます CGGACAGCTCCTCGGCATCCGGAT |「ファイル」-「ディレクトリの変更」で解析したいファイルを置いてある  $\frac{1}{2}$ |1. イントロ」一般」ランダムな塩基配列を作成の4.を実行して得られ GTCTGCCTCAAGCGCCCCAAGTGGGTTTGGAGGCCTAACATCGCAAGTCG タイトル通りの出現頻度です。 ACACTCAGTCCGGCCGTCTGGTTGGCAGGGGCAGAGACCCAGCACACCCT in  $f \leftarrow$  "hoge4.fa" #入力ファイ **GTC** ①out\_f <- "hoge1.txt" #出力ファイ  $\frac{1}{2}$  contig 3 #必要なバッケージをロー TGTAGGAGAAGGGCGGTATCAGCGTCCACTTACACGATCCGTTACTAATT library(Biostrings) #バッケージ **GTATGAGGTCGGGCA** #入力ファイルの読み込み  $\frac{1}{2}$  contig 4 fasta <- readDNAStringSet(in\_f, format="fasta")#i #確認してる CGTGCTGATTCCACACAGCAGTAAACGCGGACCTCTACCTATGAACATG fasta #本番 #連続塩基の出現頻度情報をoutに格納 out <- dinucleotideFrequency(fasta) #ファイルに保存 出力:hoge1.txt  $tmp < - child(na)$ write.table(tmp AA AC AG AT CA CC CG CT GA GC GG GT TA TC TG TT 3 0 3 0 contig 1 0 3 2 2 2 0 0 5 6 3 contig 2 4 6 9 11 11 6 4 9 10 8 8 1  $\overline{2}$ 4 5 5 3 3 4 2 4 6 4 contig<sub>3</sub> 4 2 3 6 3 6  $\overline{2}$ 3 5 3 3 4 3 3 2 3  $\overline{2}$ 4 1. contig 4

• イントロ | 一般 | k-mer解析 | k=2(2連続塩基の出現頻度解析) | Biostrings

# 売塩基の出現確率

2. イントロー

①出力ファイルは、配列ごと(この場合コ ンティグごと)に16種類の2連続塩基の 出現確率をカウントしたものです。2 as.probオプションをTRUEにしているだけ

![](_page_39_Picture_55.jpeg)

#### 出力:hoge2.txt

![](_page_39_Picture_56.jpeg)

# **Contents**

### ■ パッケージ

- □ CRANとBioconductor
- □ 推奨パッケージインストール手順のおさらい
- □ ゲノム情報パッケージBSgenomeの概観
- ヒトゲノム情報パッケージの解析
- 2連続塩基出現頻度解析(CpG解析)、k-mer解析 □ 仮想データ
	- □実データ(課題)
	- □ 作図

![](_page_41_Figure_0.jpeg)

![](_page_42_Figure_0.jpeg)

• イントロ | 一般 | k-mer解析 | k=2(2連続塩基の出現頻度解析) | Biostrings

2連続塩基の出現確率

例題7実行結果ファイル。約3分。CGの連続 塩基が他に比べて確かに低いことがわかる

#### 出力:hoge7.txt

![](_page_43_Picture_37.jpeg)

![](_page_44_Figure_0.jpeg)

#### <u>2連続塩基の解析は、k=2のときのk連</u> 続塩基の解析(k-mer解析)と同じです

# k連続塩基解析

■ 比較ゲノム解析

□ k=3 or 4付近の値を用いてゲノムごとの頻度情報を取得し、類似性尺度として利用

- アセンブル(ゲノムやトランスクリプトーム)
	- □ k=25~200付近の値を用いてde Bruijnグラフを作成
	- □ k-mer頻度グラフを作成して眺め、Heterozygosityの有無などを調査

#### ■ モチーフ解析

- □ 転写開始点の上流配列解析。古細菌の上流50塩基に絞ってk=4で出現頻度解析 すると、おそらくTATAが上位にランクイン
- 発現量推定
	- □ RNA-seq解析で、リファレンスにリードをマップしてリード数をカウントするのが主流 だが、マッピング作業をすっ飛ばしてk-merに基づく方法で定量。Sailfish (Patro et al., Nat Biotechnol., 2014)やRNA-Skim (Zhang and Wang, Bioinformatics, 2014)。

![](_page_46_Picture_44.jpeg)

# 課題の基本的な考え方

- ①解析する生物種のGC含量を把握し、 期待値からの差分に関する議論が重要
- 目的:2連続塩基の出現頻度(or 確率)を調べ、偏りの有無を調査
	- □ ヒトゲノムはCGという連続塩基の出現頻度が他(特にCC, GC, GG)に比べて少ない と言われており、大まかにその傾向は確認済み。他の生物種ではどういう傾向にあ るのか?ということに興味をもち調べようとしている。
- 注意点:生物種ごとにGC含量が異なる ①
	- GC含量が高いということは、CとGの出現頻度が高いことを意味する。それは、AとT の出現頻度の相対的な低下を意味する。
	- GC含量50%の生物種の場合、A, C, G, Tの出現確率は等しい(0.25, 0.25, 0.25, 0.25) 。それゆえ、計16種類の2連続塩基の出現確率の期待値は全て0.25×0.25 = 1/16。 (AA, AC, AG, AT, CA, CC, CG, CT, GA, GC, GG, GT, TA, TC, TG, TT) (1/16, 1/16, 1/16, 1/16, 1/16, 1/16, 1/16, 1/16, 1/16, 1/16, 1/16, 1/16, 1/16, 1/16, 1/16, 1/16)
	- 極端な例として、全てCまたはGのみからなるGC含量100%の生物種の場合、(A, C, G, T)の出現確率は(0.0, 0.5, 0.5, 0.0)となる。この2連続塩基出現確率の期待値:

(AA, AC, AG, AT, CA, CC, CG, CT, GA, GC, GG, GT, TA, TC, TG, TT) (0.00, 0.00, 0.00, 0.00, 0.00, 0.25, 0.25, 0.00, 0.00, 0.25, 0.25, 0.00, 0.00, 0.00, 0.00, 0.00)

### 課題の基本的な考え方 ①GC含量100%の場合は、CとGの出現確率

- 目的:2連続塩基の出現頻度(or 確率 れが期待値。もし出現確率の実測値が例え ばCCのみ高い(or低い)だったら、何かその
	- □ ヒトゲノムはCGという連続塩基の出現頻度 と言われており、大まかにその傾向は確認 るのか?ということに興味をもち調べようとしている。 生物にとって意味のあることなのだろう。これ が「差分に関する議論が重要」という意味です

はそれぞれ0.5。よって、②CC, CG, GC, GG

の出現確率は全て0.5×0.5 = 0.25となる。こ

- 注意点:生物種ごとにGC含量が異なる
	- GC含量が高いということは、CとGの出現頻度が高いことを意味する。それは、AとT の出現頻度の相対的な低下を意味する。
	- GC含量50%の生物種の場合、A, C, G, Tの出現確率は等しい(0.25, 0.25, 0.25, 0.25) 。それゆえ、計16種類の2連続塩基の出現確率の期待値は全て0.25×0.25 = 1/16。 (AA, AC, AG, AT, CA, CC, CG, CT, GA, GC, GG, GT, TA, TC, TG, TT) (1/16, 1/16, 1/16, 1/16, 1/16, 1/16, 1/16, 1/16, 1/16, 1/16, 1/16, 1/16, 1/16, 1/16, 1/16, 1/16) ①
	- 極端な例として、全てCまたはGのみからなるGC含量100%の生物種の場合、(A, C, G, T)の出現確率は(0.0, 0.5, 0.5, 0.0)となる。この2連続塩基出現確率の期待値:

(AA, AC, AG, AT, CA, CC, CG, CT, GA, GC, GG, GT, TA, TC, TG, TT) (0.00, 0.00, 0.00, 0.00, 0.00, 0.25, 0.25, 0.00, 0.00, 0.25, 0.25, 0.00, 0.00, 0.00, 0.00, 0.00)

 $\overline{2}$   $\overline{2}$   $\overline{2}$ 

![](_page_49_Figure_0.jpeg)

![](_page_50_Figure_0.jpeg)

• イントロ | NGS | 読み込み | BSgenome | 基本情報を取得

# ヒトゲノムの結果

①ヒトゲノム(BSgenome.Hsapiens.NCBI.GRCh38) の②GC含量は0.410だった。これはCとGの出現確 率の合計が0.410ということを意味する。それゆえ、 各々の確率に分割すると、0.410/2 = 0.205となる

- ① 解析したパッケージ名:BSgenome.Hsapiens.NCBI.GRCh38
- ② ヒトゲノムの全体のGC含量:約41%

各塩基(A, C, G, T)の出現確率: (0.295, 0.205, 0.205, 0.295)

②AとTの出現確率の合計は、GC含量(0.410)から、1 – 0.410 = • イントロ | NGS | 読み込み | BSgenome | 基本情 ヒトゲノムの結果 0.590となる。それゆえ、AとT各々の確率に分割すると、 0.590/2 = 0.295となる。③2連続塩基の出現確率は、各塩基の 出現確率の掛け算で計算可能。AとTの出現確率はともに 0.295。AA, AT, TA, TTの4種類については、その出現確率の ① 解析したパッケージ名: BSger 期待値(expected)は、どれも0.295×0.295 = 0.087025 (約8.7%)② ヒトゲノムの全体のGC含量:約41% 各塩基(A, C, G, T)の出現確率: (0.295, 0.205, 0.205, 0.295) 2 ③ AA, AT, TA, TTの出現確率の期待値 = 0.295×0.295 = 8.7%

![](_page_53_Figure_0.jpeg)

![](_page_54_Picture_54.jpeg)

• イントロ | 一般 | k-mer解析 | k=2(2連続塩基の出現頻度解析) | B

#### 同じノリで、④や⑤の残りの連続塩基の出現確率の 期待値を計算することができ、実測値と比較可能

- ① 解析したパッケージ名:BSgenome.Hsapiens.NCBI.GRCh38
- ② ヒトゲノムの全体のGC含量:約41%

ヒトゲノムの結果

- 各塩基(A, C, G, T)の出現確率: (0.295, 0.205, 0.205, 0.295)
- ③ AA, AT, TA, TTの出現確率の期待値 = 0.295×0.295 = 8.7%
- ④ CC, CG, GC, GGの出現確率の期待値 = 0.205×0.205 = 4.2%
- ⑤ AC, AG, CA, CT, GA, GT, TC, TGの出現確率の期待値 = 0.205×0.295 = 6.0%

![](_page_55_Picture_84.jpeg)

• イントロ | 一般 | k-mer解析 | k=2(2連続塩基の出現頻度解析)

ヒトゲノムの結果 ① 解析したパッケージ名: BSgenome.Hsa ② ヒトゲノムの全体のGC含量:約41% 4.2%。考察1:同一種類の連続塩基(CC and GG)のほ うが、異なる種類の連続塩基(CG and GC)に比べて 出現確率が高めである、という傾向は確かにありそう だ。考察2:②CGの出現確率の実測値(約1.0%)は、 期待値(約4.2%)よりもかなり低い。染色体ごとに分か れている場合は、例えばbox plotで全体像を眺める

例えば、①CC, CG, GC, GGの出現確率の期待値は

- 各塩基(A, C, G, T)の出現確率: (0.295, 0.205, 0.205, 0.295)
- ③ AA, AT, TA, TTの出現確率の期待値 = 0.295×0.295 = 8.7% ①
- ④ CC, CG, GC, GGの出現確率の期待値 = 0.205×0.205 = 4.2%
- ⑤ AC, AG, CA, CT, GA, GT, TC, TGの出現確率の期待値 = 0.205×0.295 = 6.0%

![](_page_56_Picture_116.jpeg)

![](_page_56_Picture_8.jpeg)

### **Contents**

### ■ パッケージ

- CRANとBioconductor
- □ 推奨パッケージインストール手順のおさらい
- □ ゲノム情報パッケージBSgenomeの概観
- ヒトゲノム情報パッケージの解析
- 2連続塩基出現頻度解析(CpG解析)、k-mer解析
	- □ 仮想データ
	- □実データ(課題)
	- □ 作図

![](_page_58_Figure_0.jpeg)

①PNGファイルのサイズを指定するところ • イントロ | 一般 | k-mer解析 | k=2(2連続塩基の出現頻度解析) | Biostrings (box plot): 基本 |10.ヒトゲノム配列バッケージ(BSgenome.Hsapiens.NCBLGRCh38)の場合: 7.と基本的に同じですが、box plotのPNGファイルも出力しています。 out f1 <- "hoge10.txt" #出力ファイル名を指定してout f1に格納 #出力ファイル名を指定してout\_f2に格納 out f2 <- "hoge10.png" param\_bsgenome <- "BSgenome.Hsapiens.NCBI.GRCh38"#バッケージ名を指定(BSgenome系のゲノ. #ファイル出力時の横幅と縦幅を指定(単位はビクセル) param fig <- c(700, 400) ①#必要なバッケージをロ library(Biostrings) hoge10.png library(param bsgenome, charac #前処理(指定したバッケージ中のオ)  $\circ$ tmp <- ls(paste("package", par-8 genome <- eval(parse(text=tmp)  $\overline{a}$ fasta <- getSeq(genome) names(fasta) <- segnames(genom 400 pixels  $0.15$ fasta Probability #本番  $0.10$ out <- dinucleotideFrequency(f

8 õ

8  $\overline{\sigma}$ 

**AC** 

AG

AT

CA

CC.

CG

AA

700 pixels

CT.

GC

GG

GT

TA

ТC

TG

 $\pi$ 

GA

![](_page_60_Figure_0.jpeg)

![](_page_61_Picture_57.jpeg)

![](_page_61_Picture_1.jpeg)

 $TT$ 

<u>red</u>

![](_page_62_Figure_0.jpeg)

![](_page_63_Figure_0.jpeg)